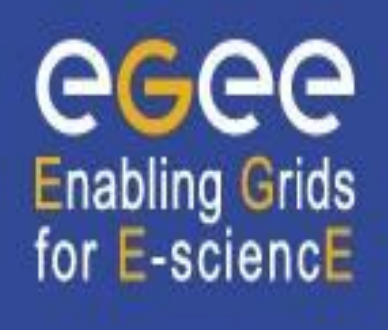

www.eu-egee.org

# **Job Description Language – How to control your Job**

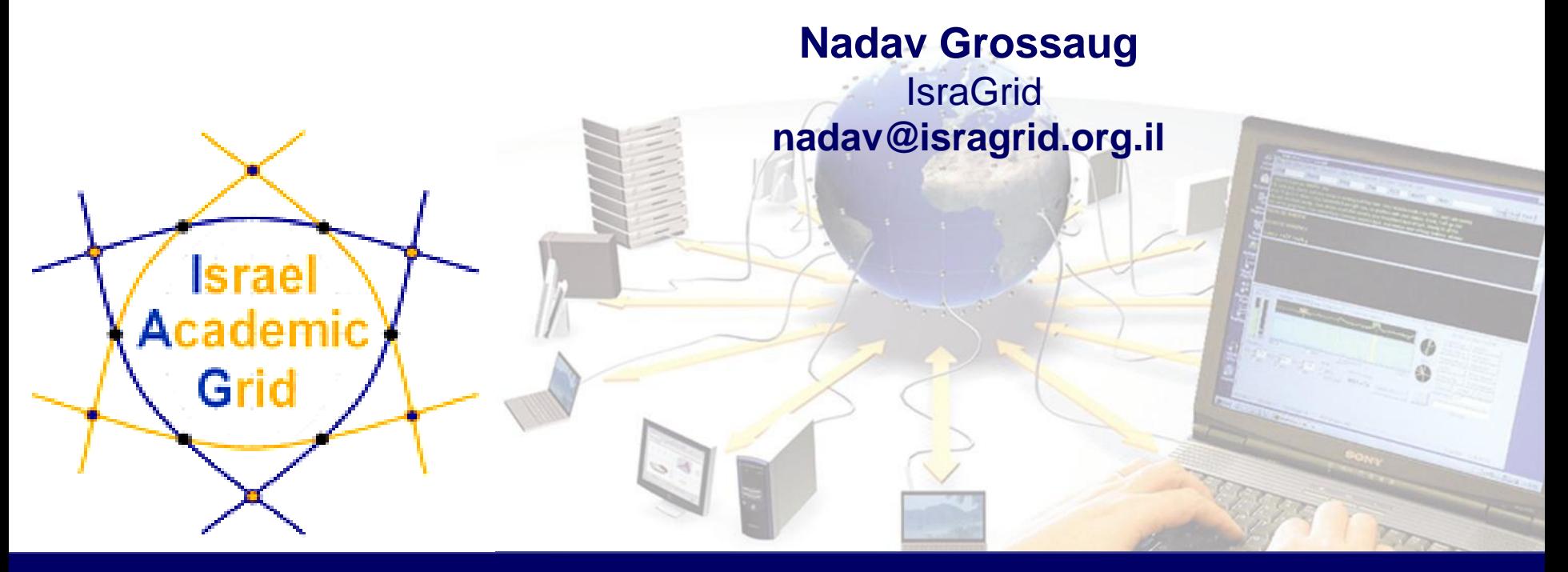

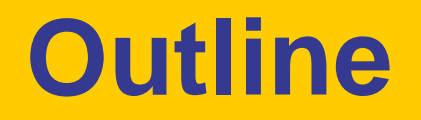

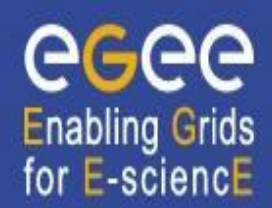

- Introduction
- Job submission services what is really going on inside...
- JDL syntax

#### **The use of jobs for running applications**

- Jobs are the way users execute applications on the grid.
- Information to be specified when a job has to be submitted:
	- **Job characteristics**
	- Job requirements and preferences on the computing resources
		- Also including software dependencies
	- Job data requirements
- Information specified using a Job Description Language (JDL)
	- Based upon Condor's *CLASSified ADvertisement language (ClassAd)*

**Enabling Grids** for E-sciencE

- Fully extensible language
- A ClassAd is a sequence of attributes separated by semi-colon (;).

# **How does it work? Main components**

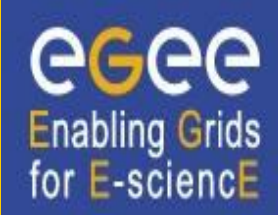

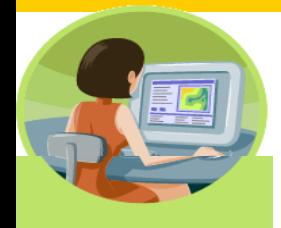

**User Interface (UI)** The place where users logon to the Grid

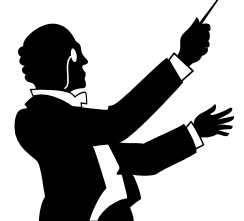

*Resource Broker (RB)*: Matches the user requirements with the available resources on the Grid

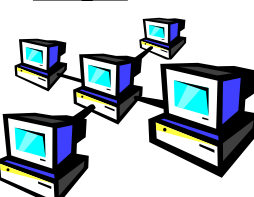

**Computing Element (CE):** A batch queue on a farm of computers where the user Job gets executed

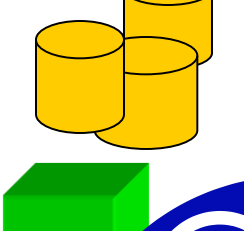

**Storage Element (SE):** A storage server where Grid files are stored (read/write/copy) or replicated.

RLS **Catalogues (MDS/RLS)**: A server aiding in finding Grid files.

# **EGEE/LCG Workload Management System**

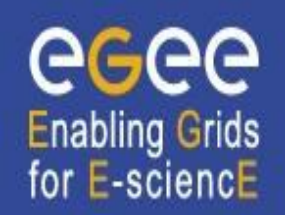

- The user interacts with Grid via a **Workload Management System (WMS)**
- The Goal of WMS is the **distributed scheduling and resource management in a Grid environment**.
- What does it allow Grid users to do?
	- To submit their jobs
	- To execute them on the "best resources"
		- The WMS tries to optimize the usage of resources
	- To get information about their status
	- To retrieve their output

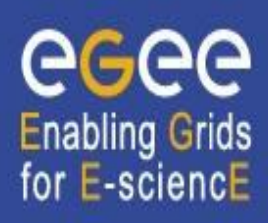

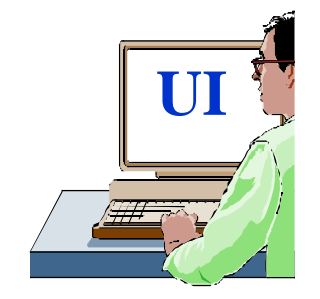

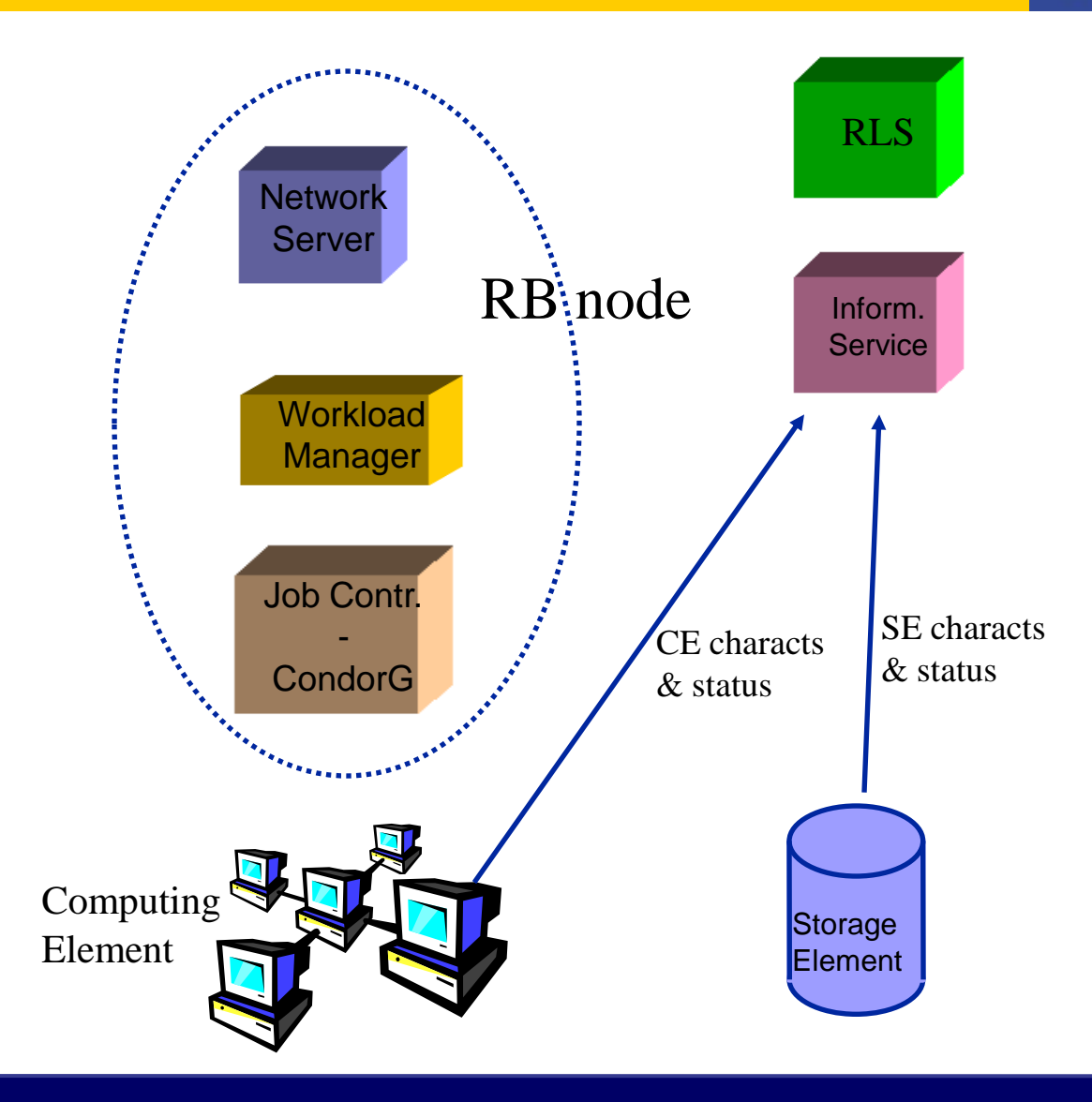

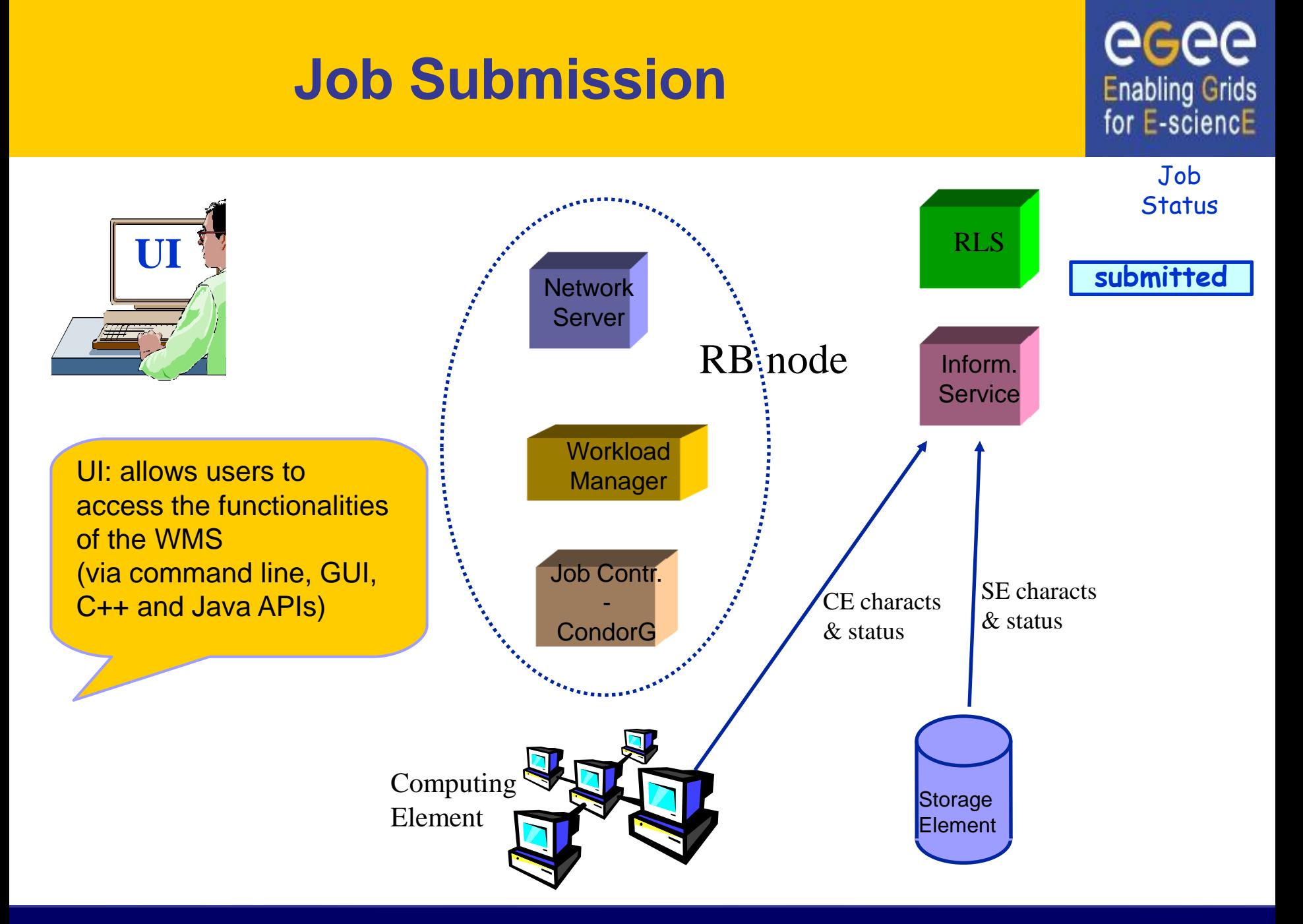

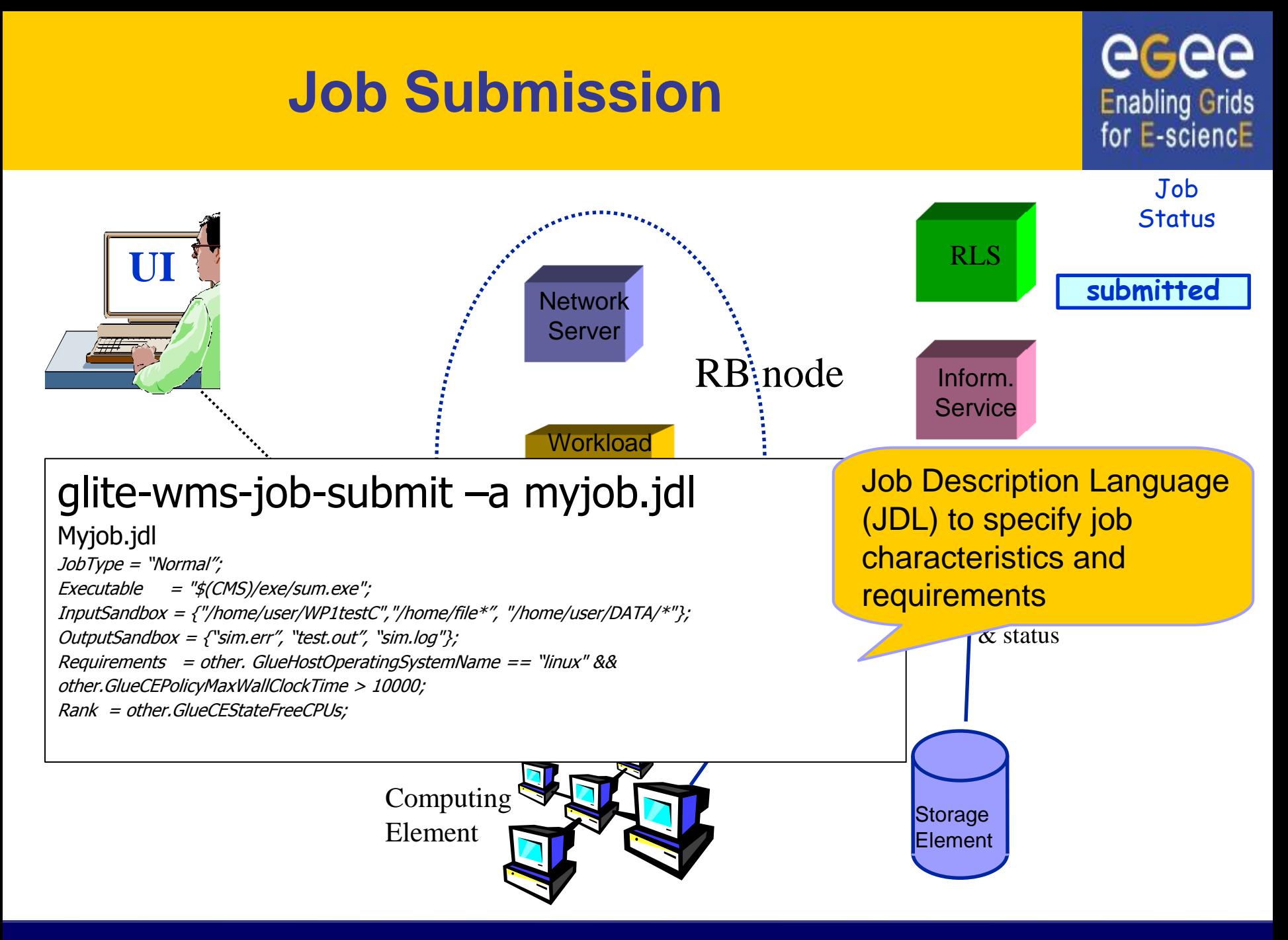

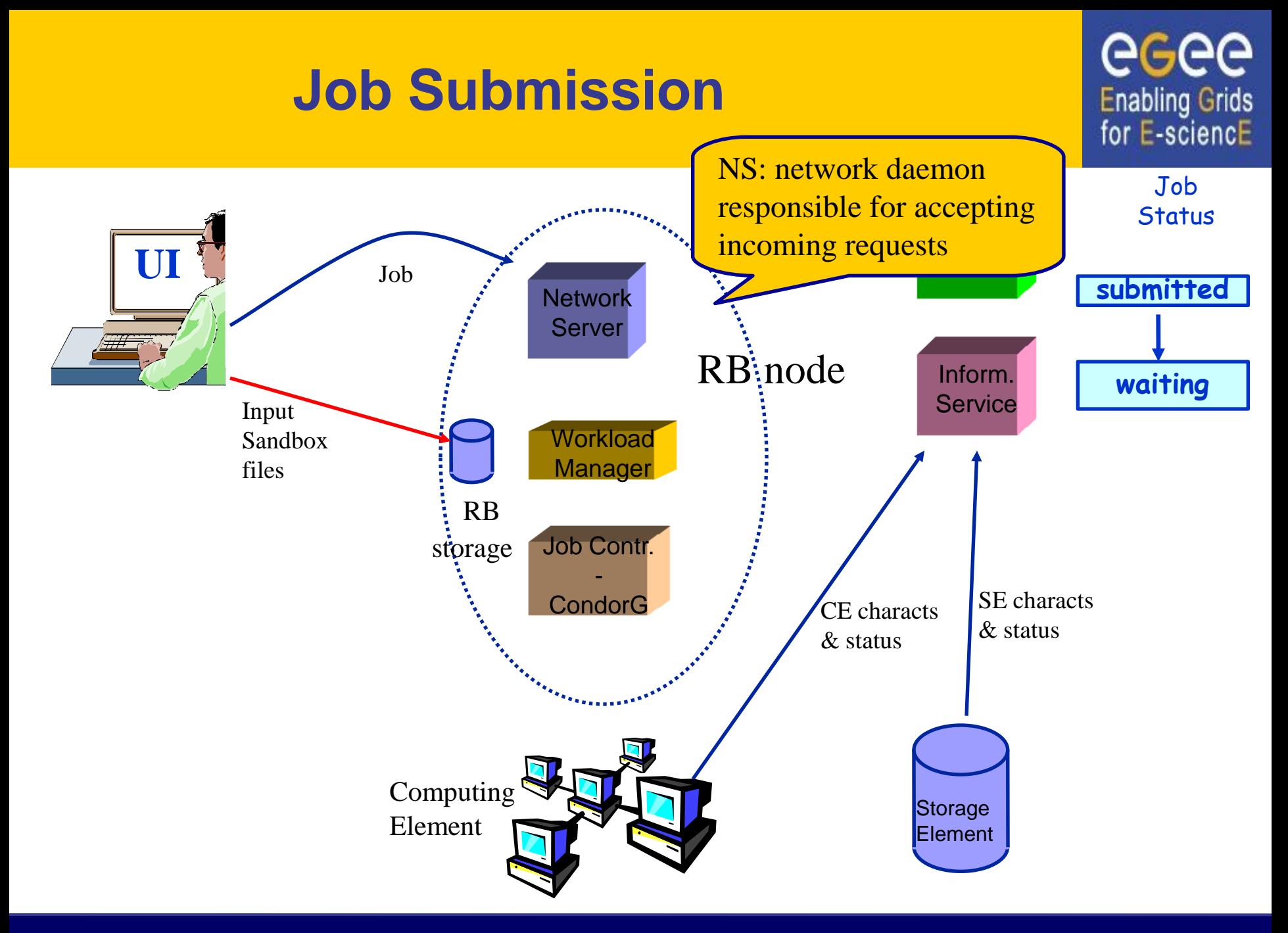

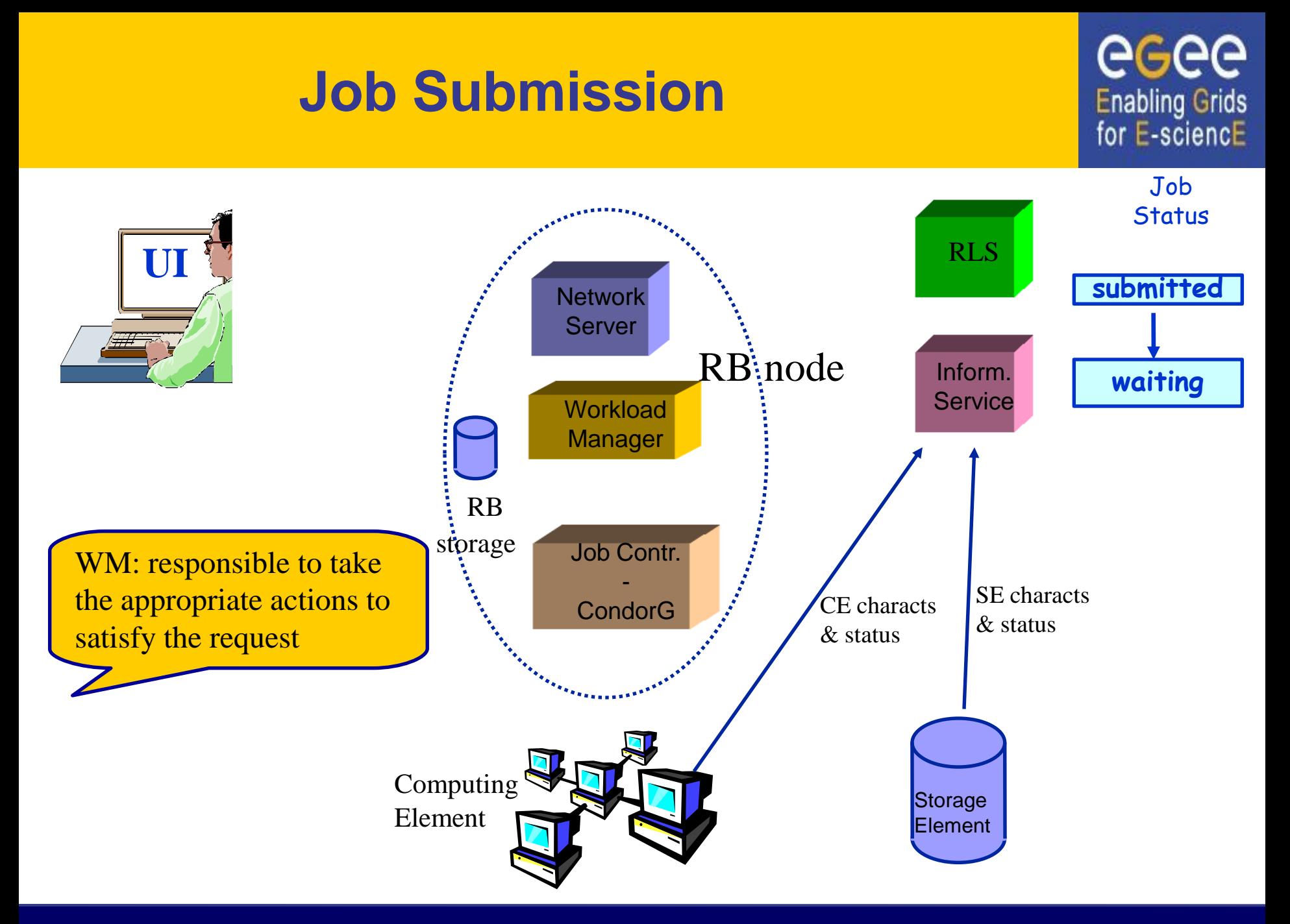

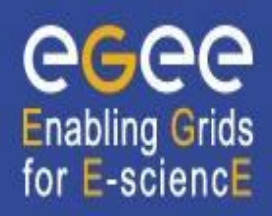

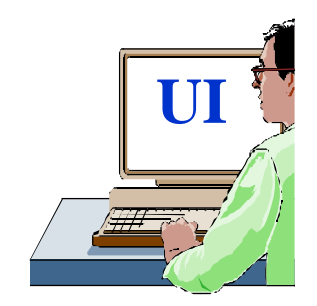

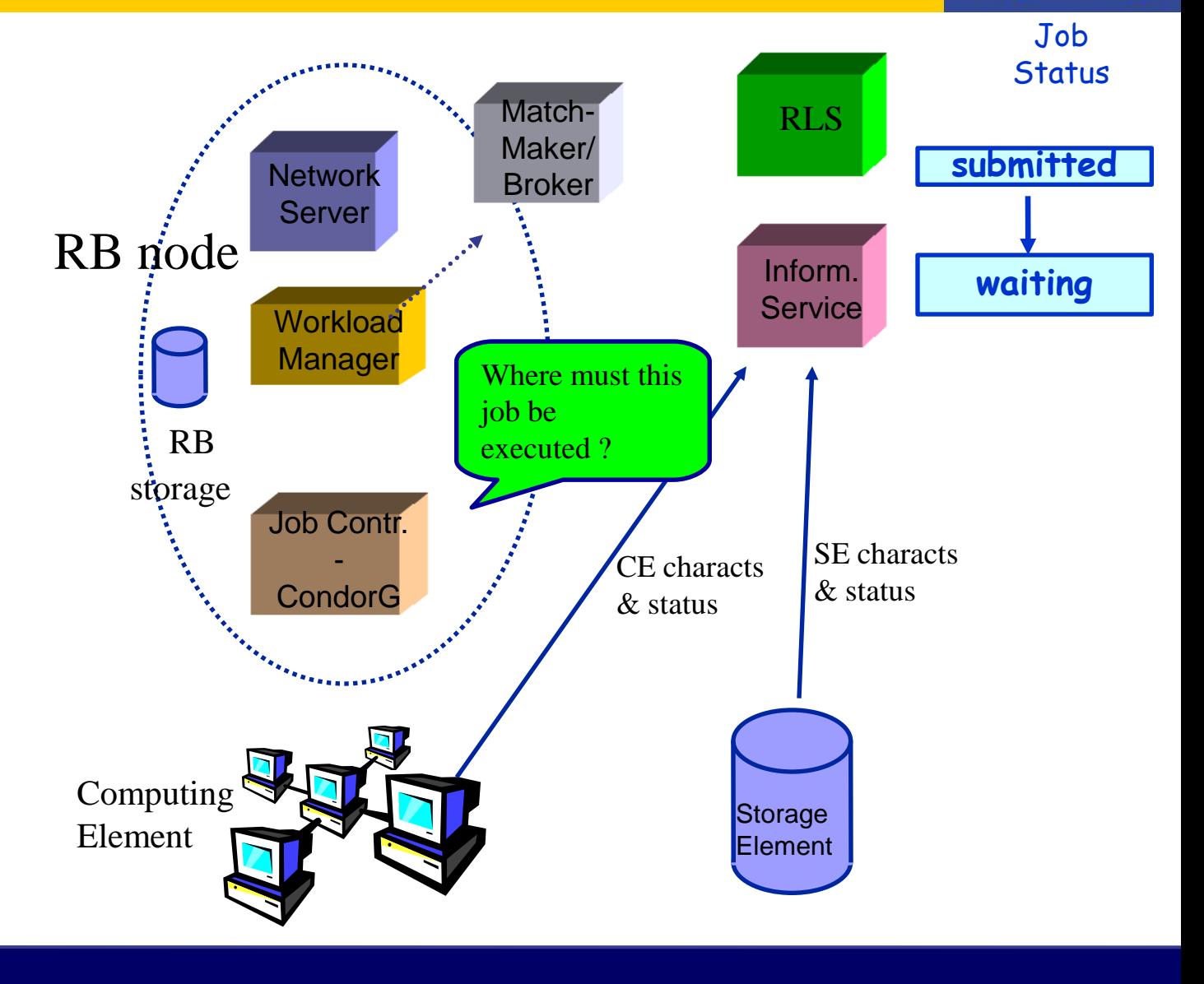

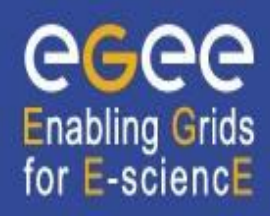

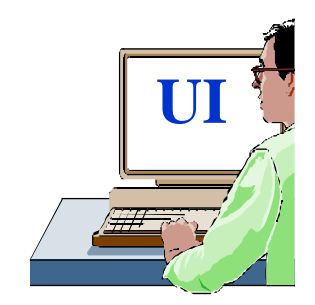

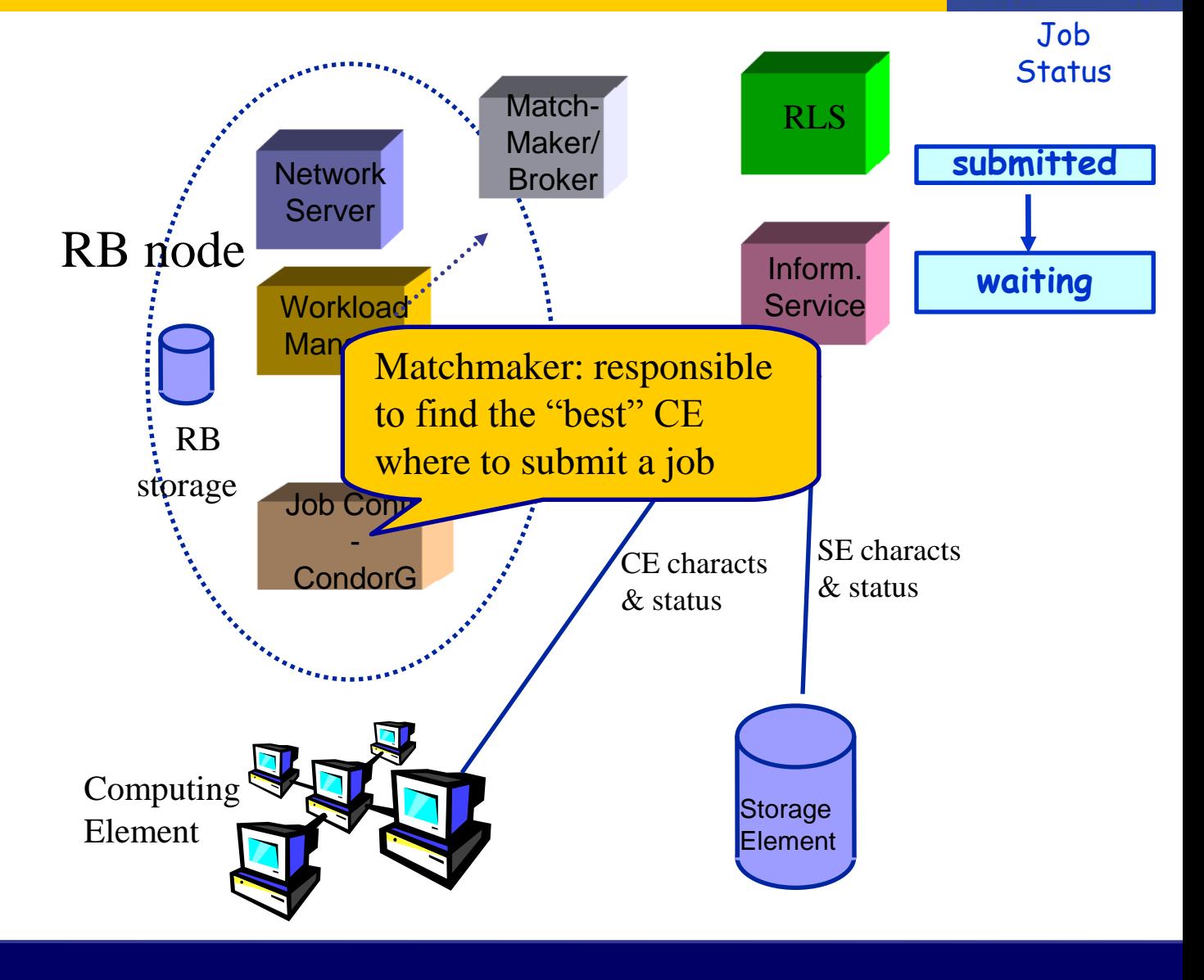

#### GGGG **Job Submission Enabling Grids** for E-sciencE Job **Status** RLS **UI** Match- **submitted Network** Maker/ **Server** RB node **Broker** Inform. **waiting Service Workload** Manager What is the status of the RB Grid ?storage Job Contr. - SE characts CE characts CondorG & status & status Where are (which SEs) the needed data ? Computing **Storage** Element **Element**

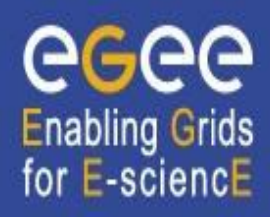

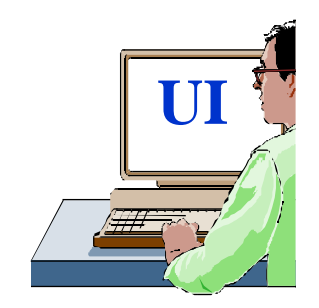

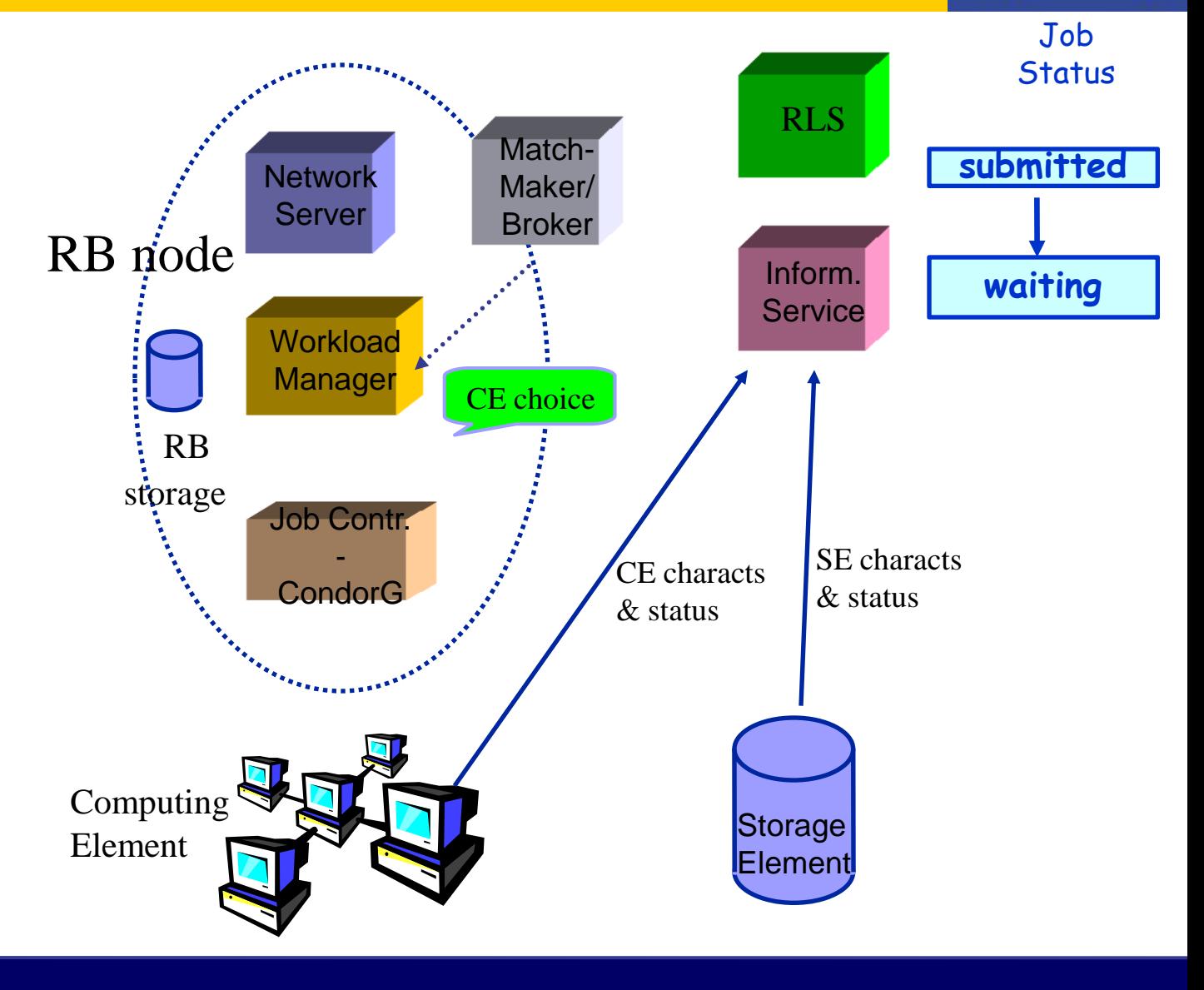

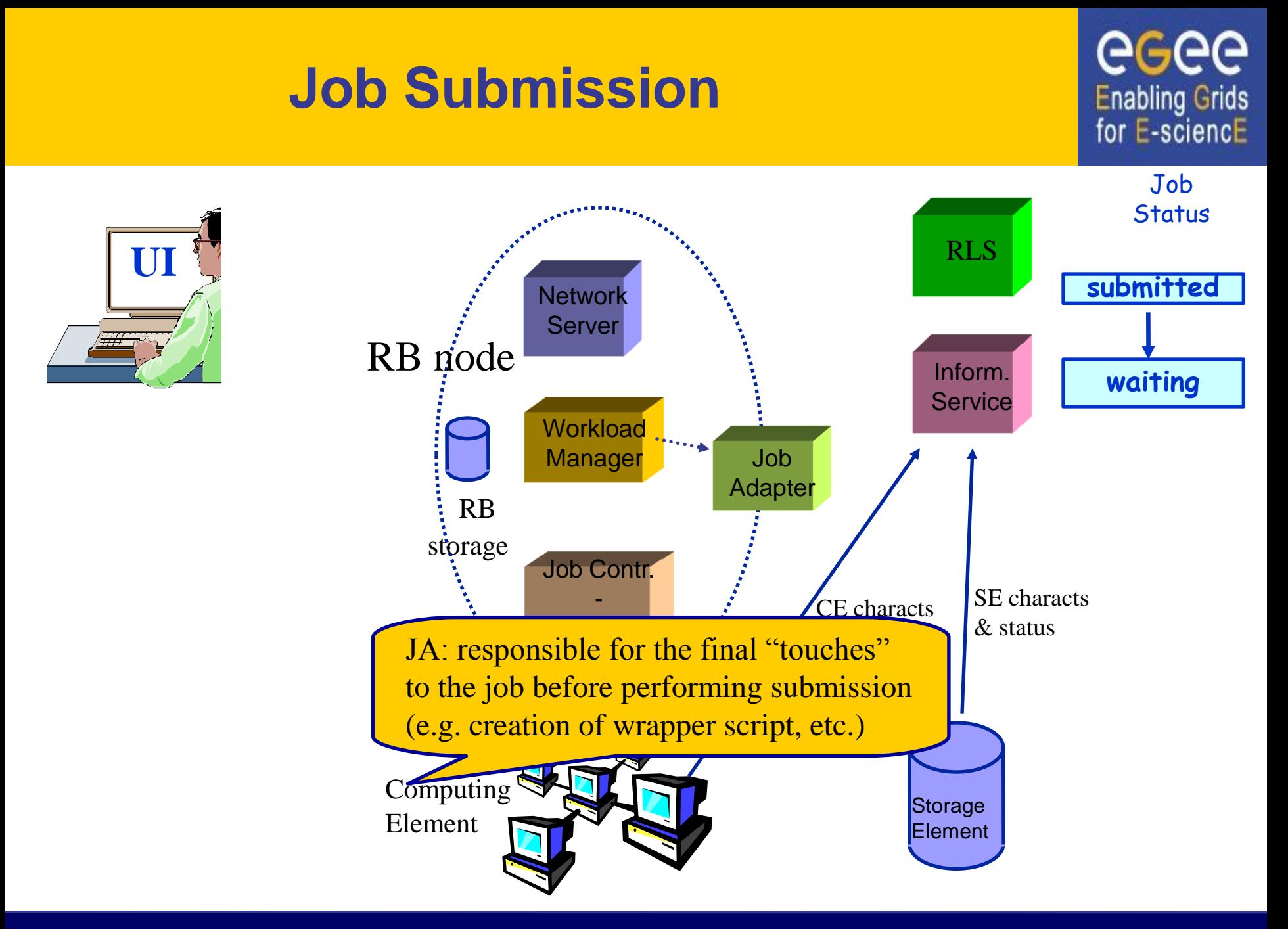

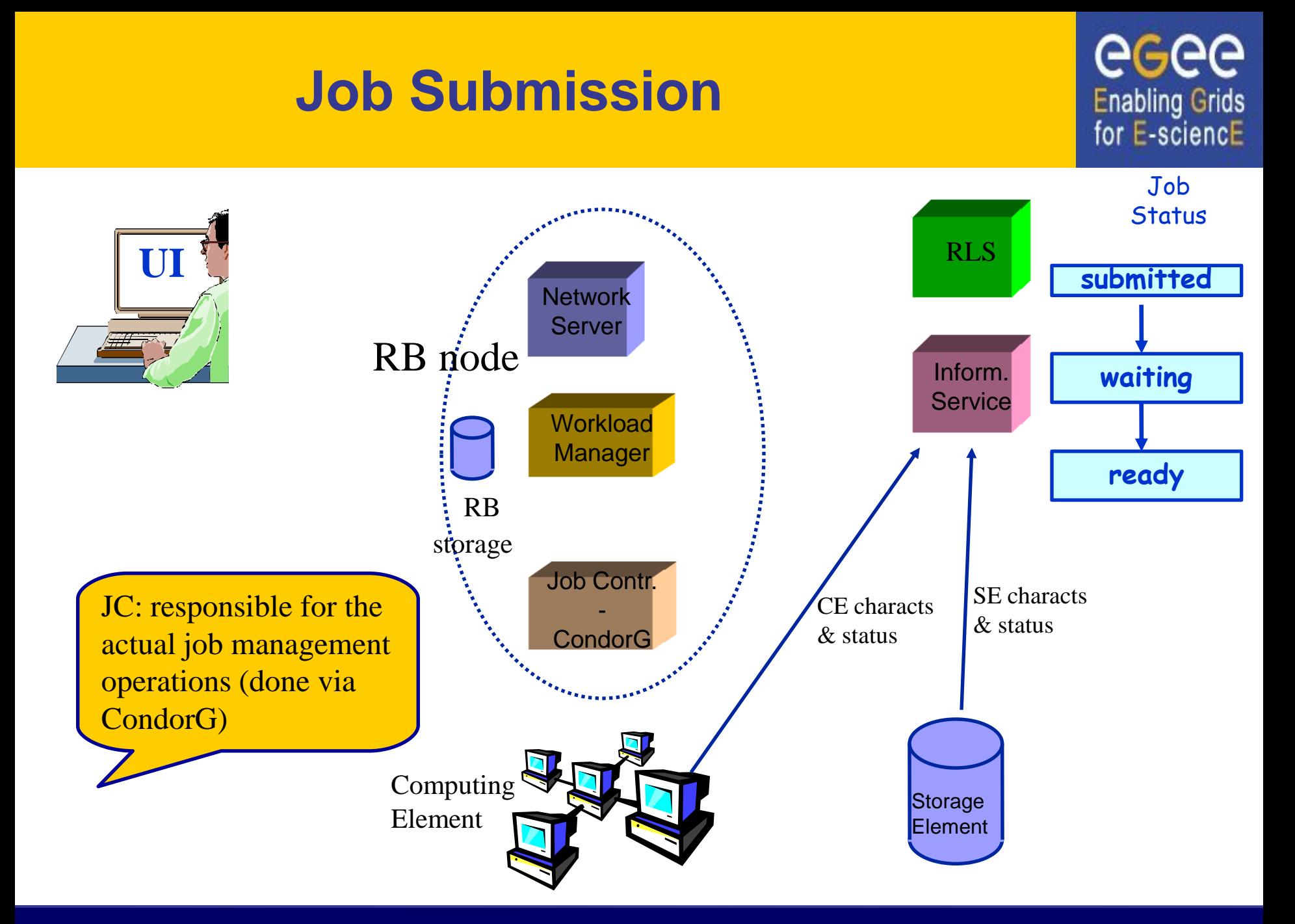

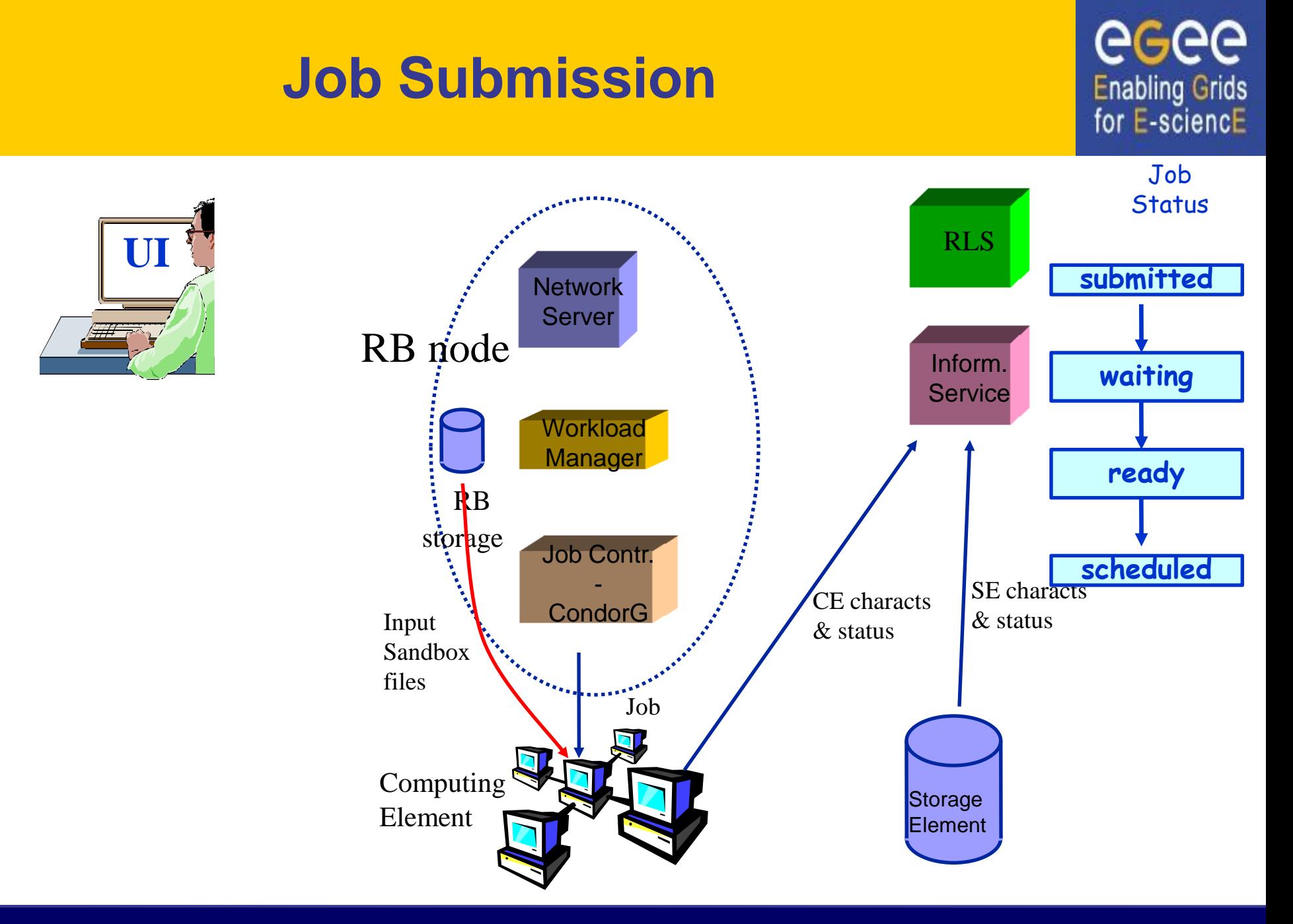

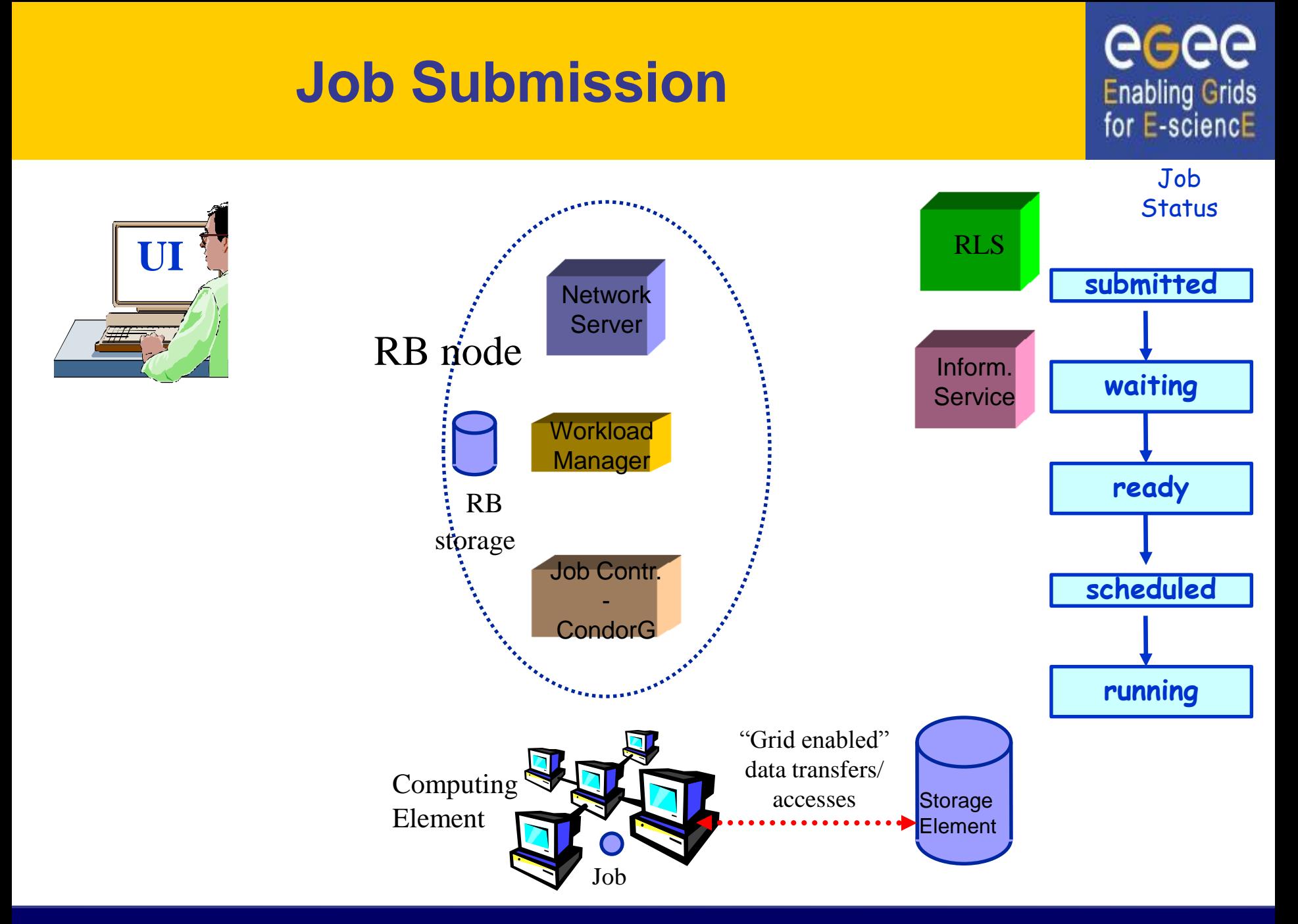

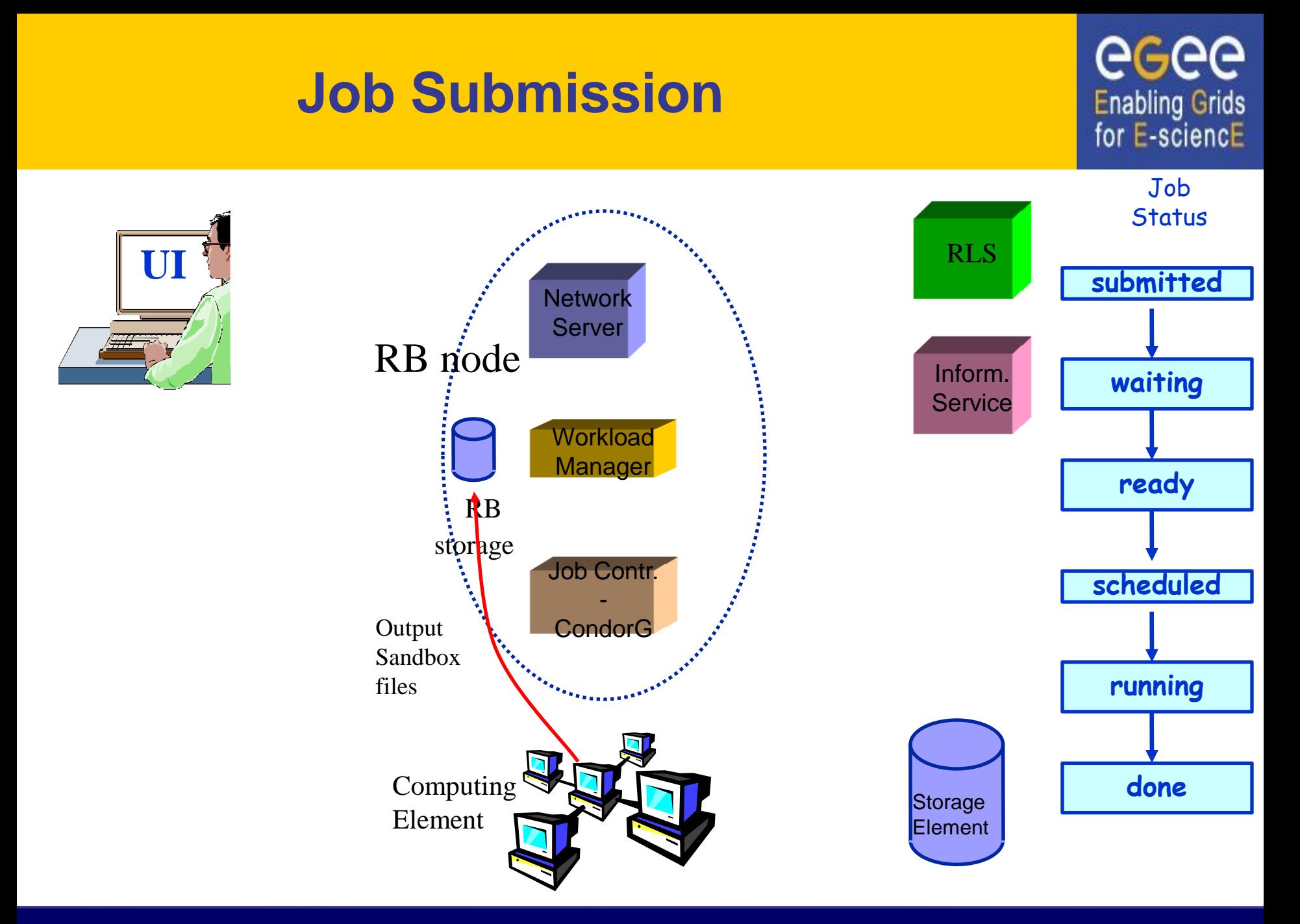

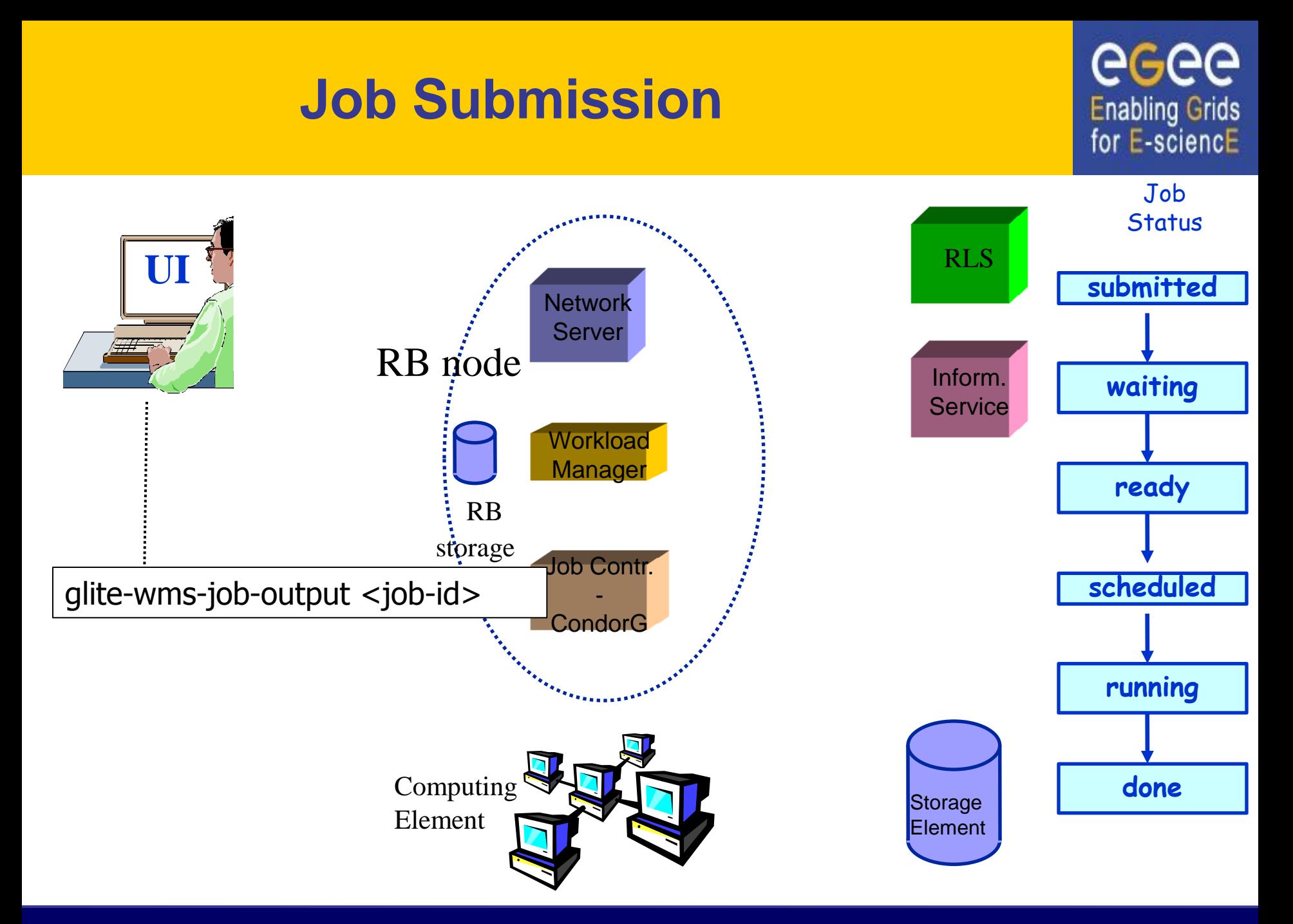

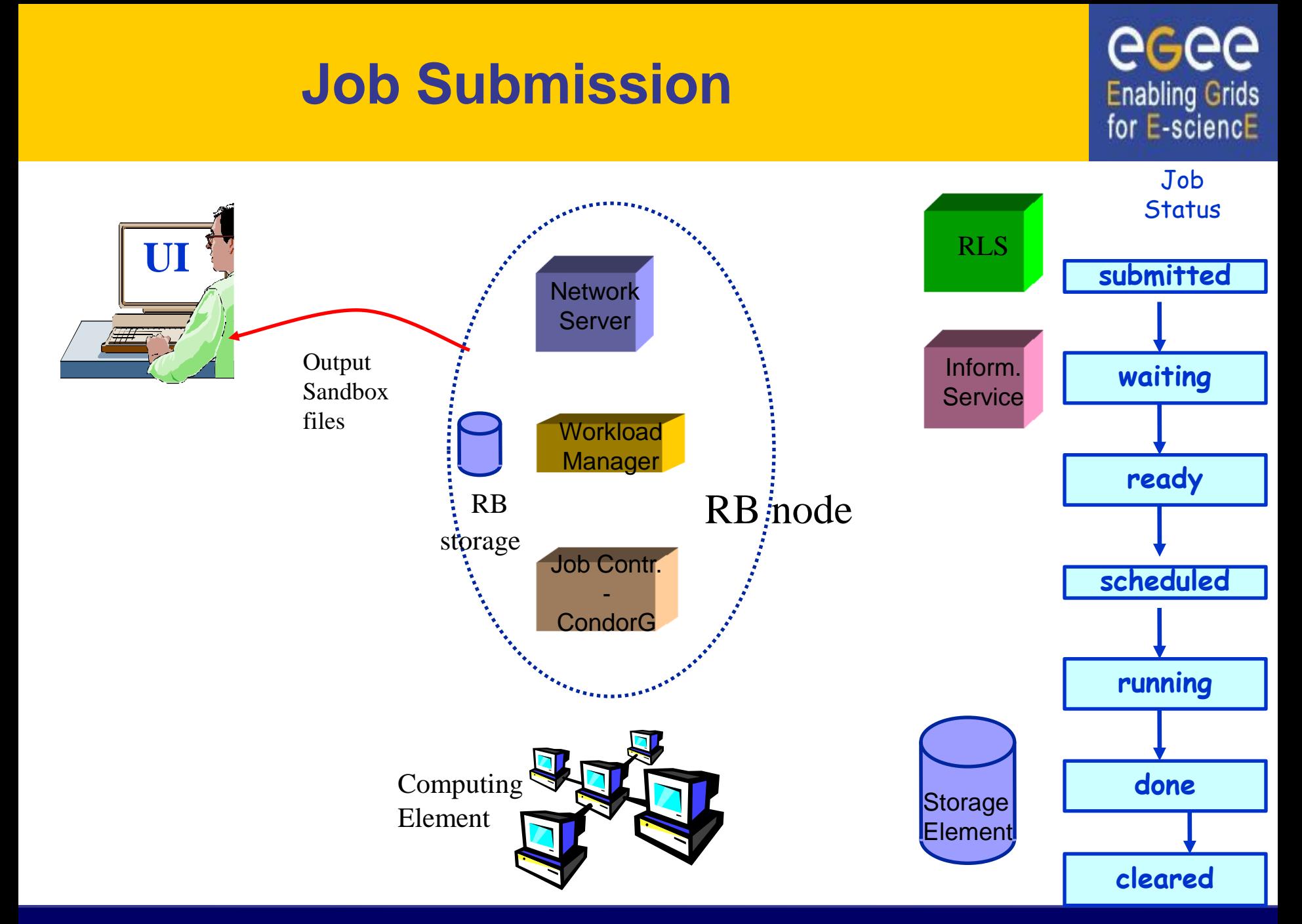

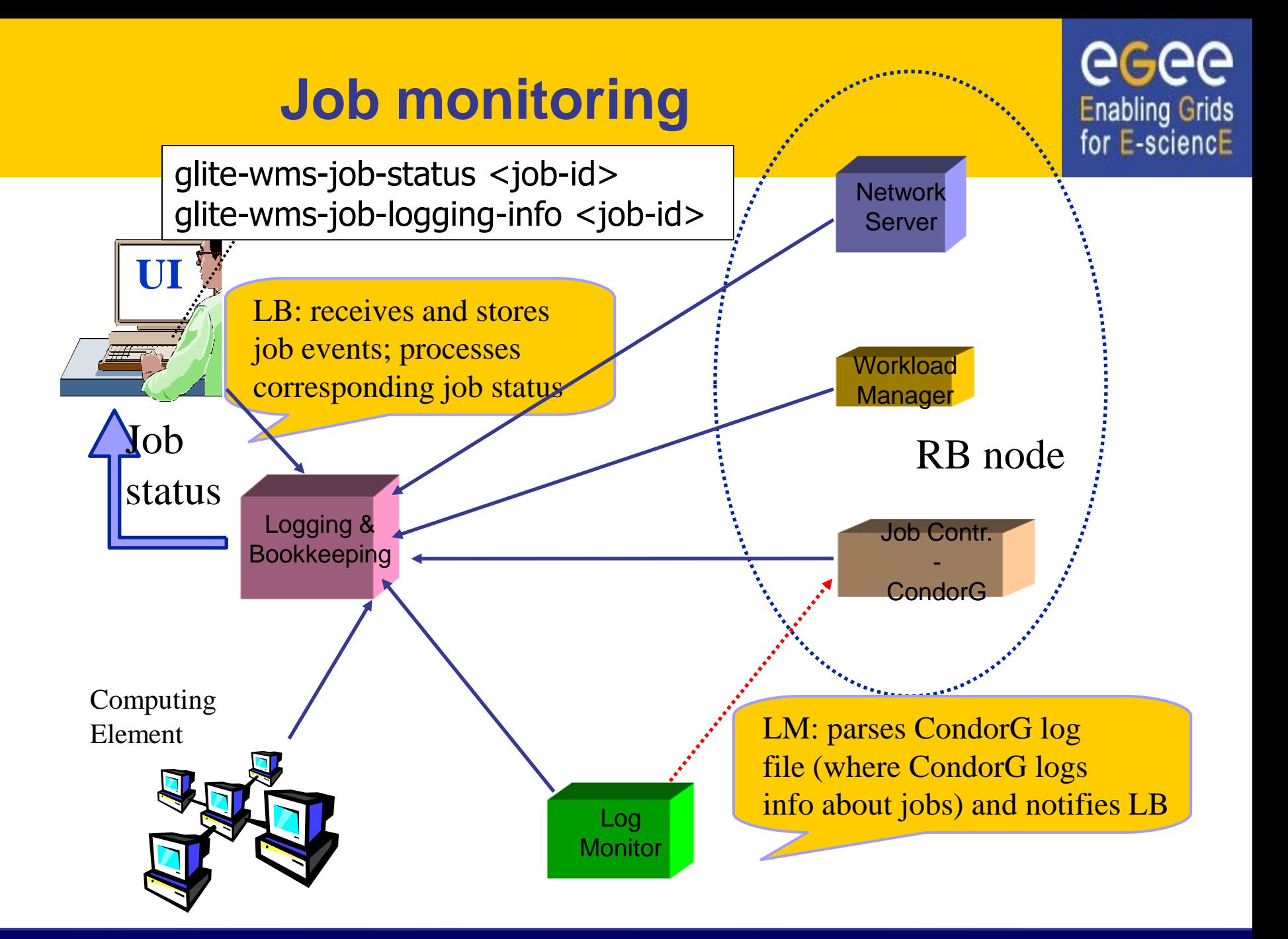

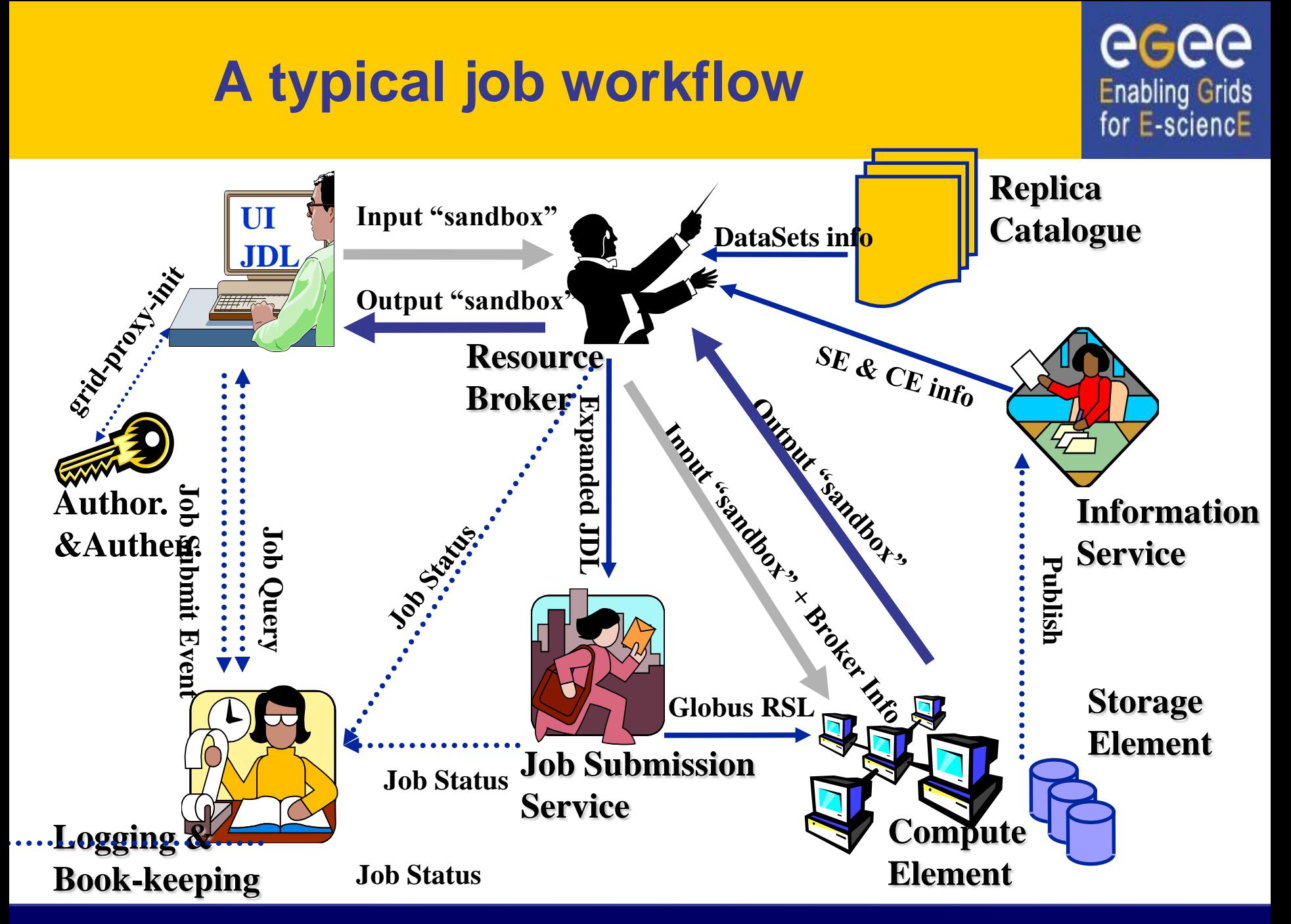

#### **Essential JDL - syntax**

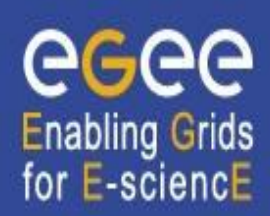

- An attribute is a pair (key, value), where value can be a Boolean, an Integer, a list of strings, ....
	- $\blacksquare$  <attribute> = <value>;
- In case of literal string for values:
	- if a string itself contains double quotes, they must be escaped with a backslash
		- **Arguments = " \"Hello\" 10"**;
	- the character "" cannot be specified in the JDL
	- **special characters such as &,**  $\vert$ **,**  $>$ **,**  $\vert$  **are only allowed** 
		- if specified inside a quoted string
		- if preceded by triple \

– **Arguments = "-f file1\\\&file2"**;

- Comments must be preceded by a sharp character (#) or have to follow the C++ syntax  $\frac{1}{2}$  or  $\frac{x + 1}{x}$
- The JDL is sensitive to blank characters and tabs
	- **they should not follow the semicolon (;) at the end of a line**

## **Essential JDL**

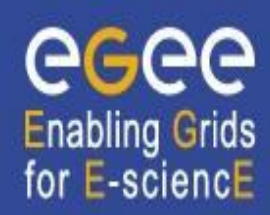

- The supported attributes are grouped in two categories:
	- **Job Attributes**
		- Define the job itself
	- **Resources**
		- Taken into account by the RB for carrying out the matchmaking algorithm (to choose the "best" resource where to submit the job)
		- *Computing Resource*
			- Used to build expressions of Requirements and/or Rank attributes by the user
			- Have to be prefixed with "other."
		- *Data and Storage resources (see talk Job Services With Data Requirements)*
			- Input data to process, SE where to store output data, protocols spoken by application when accessing SEs

# **Essential JDL (contd.)**

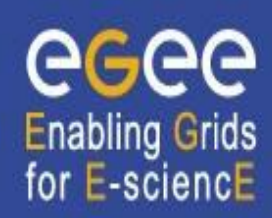

#### • **At least one has to specify the following attributes:**

- the name of the executable
- the files where to write the standard output and standard error of the job (recommended, not mandatory)
- the arguments to the executable, if needed
- the files that must be transferred from UI to WN and viceversa

```
[ 
Executable = "ls -al";
StdError = "stderr.log";
StdOutput = "stdout.log";
OutputSandbox = {"stderr.log", "stdout.log"};
]
```
#### **Job Description Language: relevant attributes**

- **Type** = Job (default) / DAG / Collection
- **JobType** = *Normal* (default) / *Interactive / MPICH / Parameteric*

**Enabling Grids** for E-sciencE

- **Executable** (mandatory)
	- The command name (can reside on the UI or on the CE)
- **Arguments** (optional)
	- Job command line arguments
- **Environment (optional)**
	- **-** List of environment settings
- **StdInput**, **StdOutput**, **StdError** (optional)
	- Standard input/output/error of the job
- **InputSandbox** (optional)
	- List of files on the UI local disk needed by the job for running. Can use regular expressions but cannot contain two files with the same name.
- **OutputSandbox** (optional)
	- List of files, generated by the job, which have to be retrieved (no RE)
- **VirtualOrganisation** (optional)
	- Specify the VO of the user

#### **Job Description Language: relevant attributes**

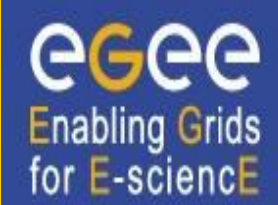

#### • **Requirements**

- Some possible requirements values are below reported:
	- *other.GlueCEInfoLRMSType == "PBS" && other.GlueCEInfoTotalCPUs > 1* (the resource has to use PBS as the LRMS and whose WNs have at least two CPUs)
	- *Member("CMSIM-133",*

*other.GlueHostApplicationSoftwareRunTimeEnvironment)* (a particular experiment software has to run on the resource and this information is published on the resource environment)

- The *Member* operator tests if its first argument is a member of its second argument
- *other.GlueCEPolicyMaxWallClockTime > 86000* (the job has to run for more than 86000 seconds, affects CE and queue selection)

#### **Job Description Language: relevant attributes**

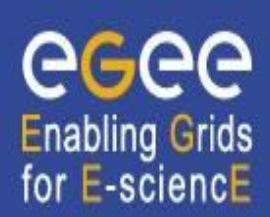

#### • **Rank**

- Expresses preference (how to rank resources that have already met the Requirements expression)
- It is expressed as a floating-point number
- The CE with the highest rank is the one selected
- If not specified, default value defined in the UI configuration file is considered
	- Default: *- other.GlueCEStateEstimatedResponseTime* (the lowest estimated traversal time)
	- Default: *other.GlueCEStateFreeCPUs* (the highest number of free CPUs)
- Other possible rank value is below reported:
	- *(other.GlueCEStateWaitingJobs == 0 ? other.GlueCEStateFreeCPUs : other.GlueCEStateWaitingJobs)* (the number of waiting jobs is used if this number is not null and the rank decreases as the number of waiting jobs gets higher; if there are not waiting jobs, the number of free CPUs is used)

#### **Other useful attributes**

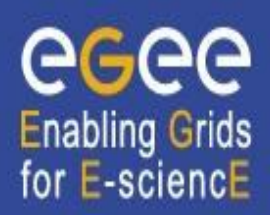

- **Perusal…**  a set of attributes enabling inspection of job output in runtime
- **DataRequirements, OutputSE**  used to specify the location of large input/output files for choosing CEs. Discussed further in data management
- **RetryCount, ShallowRetryCount** the number of deep and shallow retries if a job fails.

# **Example of JDL file**

```
[ 
JobType = "Normal";
Executable = "$(CMS)/exe/sum.exe";
InputSandbox = {"/home/user/WP1testC","/home/file*", 
  "/home/user/DATA/*"};
OutputSandbox = {"sim.err", "test.out", "sim.log"};
Requirements = (other. GlueHostOperatingSystemName == 
  "linux") && (other.GlueCEPolicyMaxWallClockTime > 
  10000);
Rank = other.GlueCEStateFreeCPUs;
```
**Enabling Grids** for E-sciencE

**]**

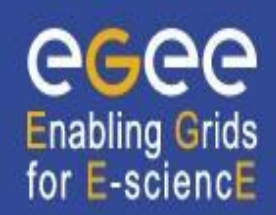

**glite-wms-job-submit –a/-d delegID**

#### **[–r** *<res\_id>]* **[--vo** *<VO>]* **[-o** *<output file>] <job.jdl>*

 $-a$ -d delegID – choose which way the job delegates the proxy (automatic on job submission/before job submission)

- -r the job is submitted directly to the computing element identified by *<res\_id> (not recommended)*
- --vo the Virtual Organisation (overrides the one in jdl)

-o the generated jobId is written in the *<output file>*

Useful for batch job manipulations, e.g.:

```
glite-wms-job-status –i <input file>
```
*Gets the status for all jobs specified in file*

#### **Possible job states**

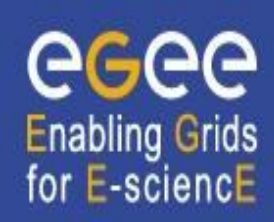

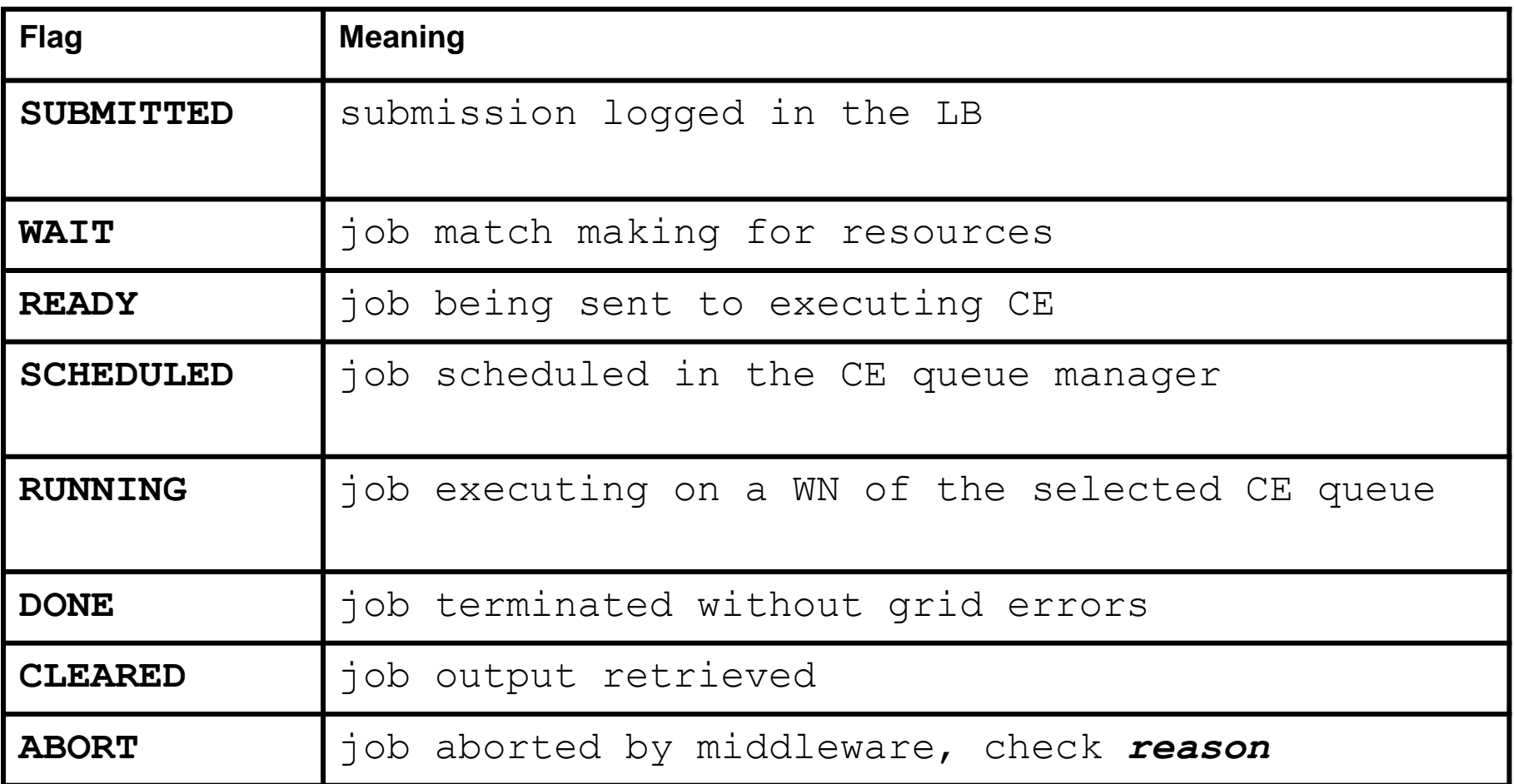

# **Other (most relevant) UI commands**

• **glite-wms-job-list-match –a /-d delegID <job.jdl>**

**Enabling Grids** for E-sciencE

- Lists resources matching a job description
- Performs the matchmaking without submitting the job
- **glite-wms-job-cancel <jobid>**
	- Cancels a given job
- **glite-wms-job-status <jobid>**
	- Displays the status of the job
- **glite-wms-job-output <jobid>**
	- Returns the job-output (the OutputSandbox files) to the user
- **glite-wms-job-logging-info <jobid>**
	- Displays logging information about submitted jobs (all the events "pushed" by the various components of the WMS)
	- Very useful for debug purposes

#### **Let's try it out! (But questions first…)**

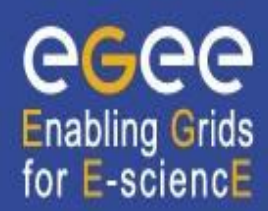

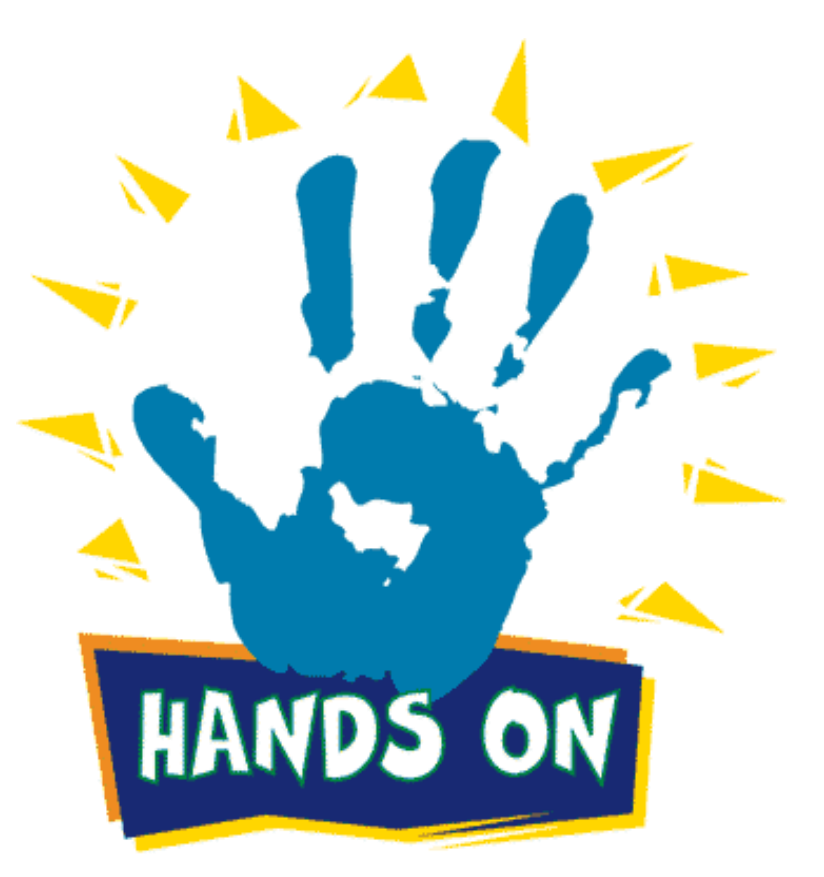